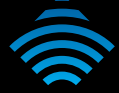

# N600 Dual Band WiFi Extender

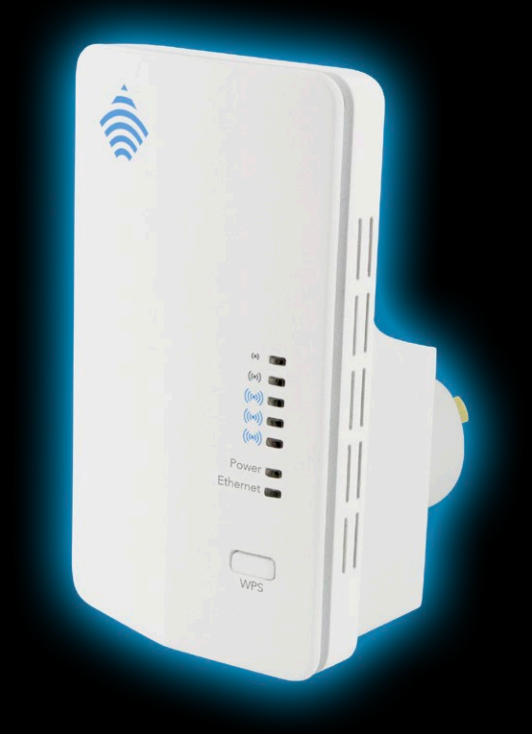

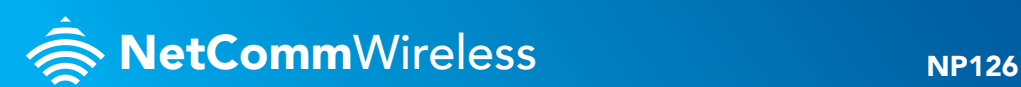

# WELCOME

Thank you for choosing a NetComm Wireless NP126 Dual Band WiFi Extender. This guide will help you set up, connect and configure your device quickly and easily.

# PACKAGE CONTENTS

The NP126 package includes:

- 1 x NetComm Wireless NP126 Dual Band WiFi Extender NetCommWireless
- 1 x Quick start guide
- 1 x 1.5m RJ-45 Ethernet cable
- 1 x WiFi security card
- 1 x Warranty card

# DEVICE OVERVIEW

### Front panel

The NP126 features 7 LEDs on the front panel and a WPS button. The top 5 LEDs give an indication of the distance and strength of the signal between the NP126 and the connected router. The signal strength LEDs only functions when the device is in repeater mode. The images below describe the meaning of each indicator and button.

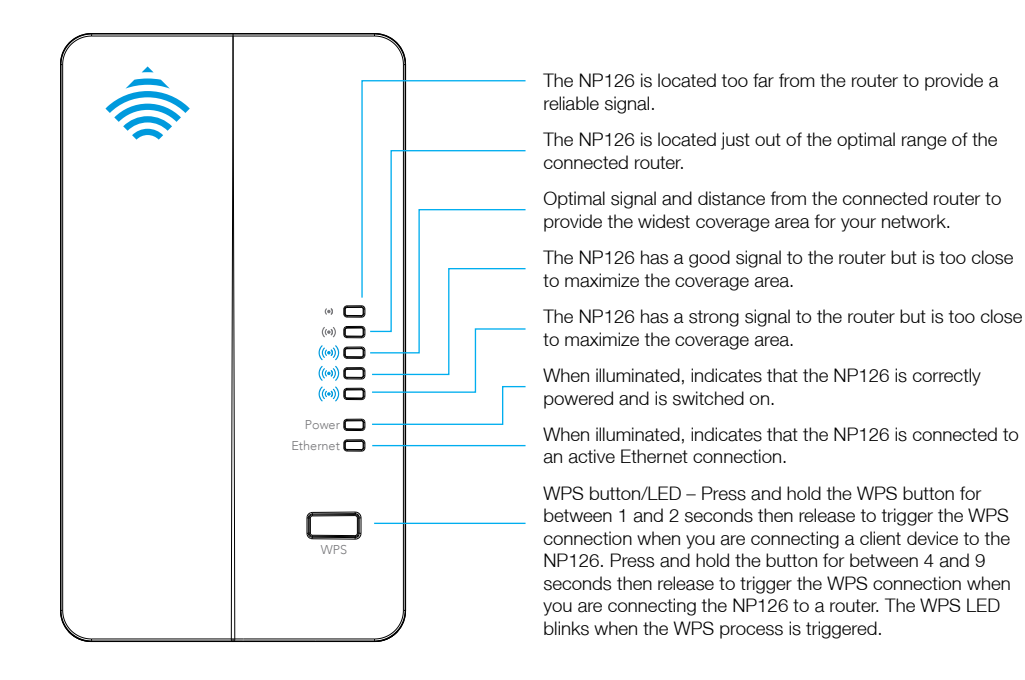

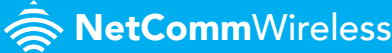

### Bottom panel

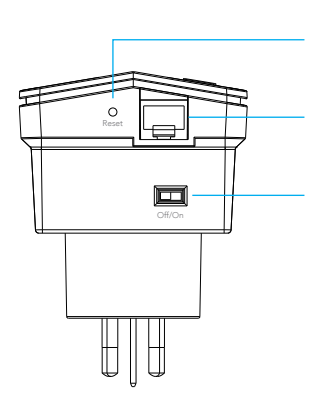

Reset button – press and hold this button for more than 3 second to restore the factory default settings of the NP126.

Ethernet port – Connect the supplied RJ-45 Ethernet cable here to set up the WiFi Extender.

Power switch – Turns the NP126 on or off.

# INSTALLING THE WIFI EXTENDER

- **1.** Connect one end of the supplied RJ-45 Ethernet cable to the Ethernet port on the bottom panel of the NP126 and the other end to the Ethernet port of your computer.
- **2.** Ensure the NP126 power switch is in the 'off' position and then plug the NP126 into a power outlet which is close to your computer and the router to which it will connect.
- **3.** Turn the power switch of the NP126 into the 'on' position. The NP126 Dual Band WiFi Extender starts up and the Power LED illuminates.

# LOGGING IN TO THE WEB INTERFACE

**1.** Open a web browser (such as Internet Explorer, Google Chrome or Firefox), type http://192.168.40.1/ into the address bar and press **Enter**. The login page is displayed.

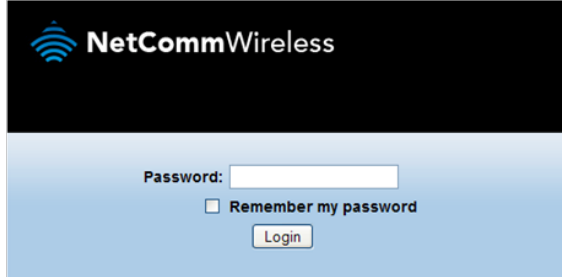

**2.** At the login screen, type **admin** into the Password field. If you would like to store the password in the browser, select the Remember my password option. Click the Login button. The Connection Wizard is displayed.

### CONNECTING THE NP126 TO YOUR ROUTER

#### Using the web user interface

Upon logging in to the NP126 web interface, you are presented with the Connection Wizard.

**1.** Click the **Start** button at the bottom of the screen to begin connecting the WiFi Extender to your broadband hub/router. The NP126 will scan for the available wireless networks in its range and present them in a list.

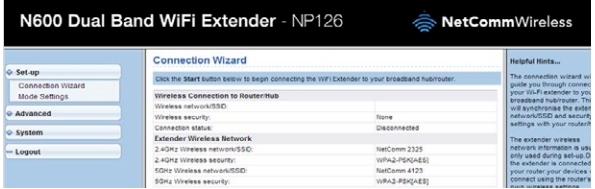

**2.** Select the network you wish to connect to by selecting the radio button in the **Select** column for the corresponding network and click the **Next** button. You will now be prompted for the Wireless Key (password).

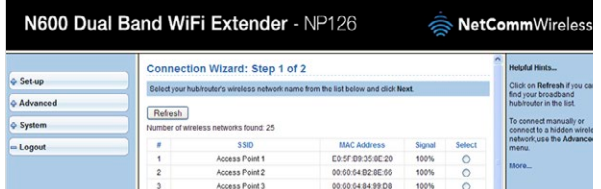

**3.** Enter the wireless key and click the Finish button.

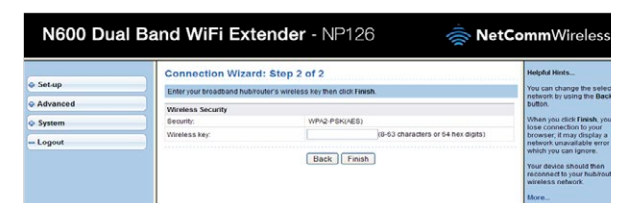

**4.** The N126 will now connect to your router, when the connection is established the NP126 will display "Connection succeed".

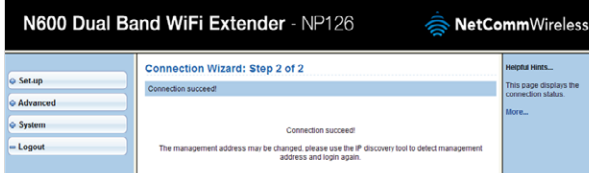

The connection wizard is complete.

### Using the WPS button to connect the NP126 to your router

If your router supports the WPS feature, you can quickly and securely connect the NP126 to your router using the WPS button located on the front panel of the unit.

To connect the NP126 to your router using WPS:

- **1.** Connect your NP126 to a wall socket near your router. On your router, press the WPS button. (Refer to your router's user guide for more information)
- **2.** On the NP126, press and hold the WPS button for more than 4 seconds. The WPS LED blinks to indicate that the WPS function has been triggered. When the connection has been established using WPS, the WPS LED stops flashing and one of the signal strength LEDs illuminates to indicate the strength of the active connection.

The WPS connection is complete.

# CHOOSING A LOCATION FOR THE WIFI EXTENDER

Now that your WiFi Extender is connected to your router, you can move it to a different location to provide greater range for your network.

- **1.** Slide the power switch to the 'off' position and remove the NP126 from the wall socket.
- **2.** Plug the NP126 into a wall socket in the centre of the area that you would like to cover which is also within range of the router. Turn the power switch to the 'on' position. Wait approximately 30 seconds for the NP126 to power up and connect to the router.
- **3.** Examine the signal strength LEDs on the front panel of the NP126. If one of the top two LEDs is illuminated, the NP126 is further than ideal from the router or may have other environmental factors causing the signal to be weak. In this case, try moving the NP126 to a wall socket closer to the router. If one of the bottom two LEDs are illuminated then you have a strong signal to the router but you may not have the greatest coverage possible. In this case you might like to plug the NP126 into a wall socket further away from the router to achieve greater coverage for your wireless network. When the middle signal strength LED is illuminated, you have the ideal location for performance and coverage of your wireless network. Try different locations in the premises until you find the one that provides you with the optimal coverage for the desired area.

**NetComm**Wireless

# CONNECTING YOUR WIRELESS DEVICE TO THE NP126

### Using the included WiFi Security Card

- **1.** Ensure WiFi is enabled on your wireless device that will connect to the router (e.g. computer/laptop/smartphone).
- **2.** Scan for wireless networks in your area. If your device supports both 2.4GHz and 5GHz networks then you will see both networks appear on the scanned list. Connect to the network name that matches one of the Wireless network name found on the Wireless Security Card (included in the box).

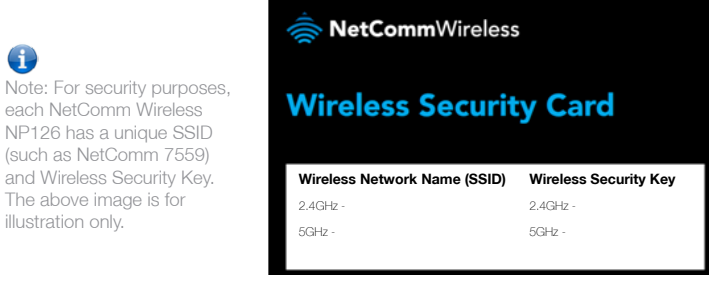

- **3.** When prompted for your wireless security settings, enter the Wireless security key listed on your Wireless Security Card.  $\mathcal{L}$
- **4.** Wait approximately 30 seconds for the connection to establish.

### Using the WPS button to connect your wireless device to the NP126

If your wireless device supports the WPS feature, you can quickly and securely connect it to your NP126 using the WPS button located on the front panel of the unit. WPS automatically establishes a secure connection between your devices by simply pushing the WPS button on both devices within a 2 minute time period.

To connect your wireless device to the NP126 using WPS:

- **1.** Place your wireless client device near the NP126. On your wireless client device, press the WPS button. Refer to the documentation for your wireless client device if you can't find the WPS button.
- **2.** On the NP126, press and hold the WPS button for 1 to 2 seconds. The WPS LED blinks to indicate that the WPS function has been triggered. When the connection has been established using WPS, the WPS LED stops flashing.

The WPS connection is complete.